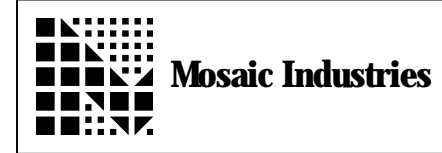

## **Placing Characters on Hitachi Graphic Display**

## **Summary**

This application-note demonstrates how to place single characters on a graphics display in text mode. This application note only covers displays that use the Hitachi HD16830 graphic display controller chip.

## **Description**

To accomplish this, the cursor must be placed at the correct position, using PUT.CURSOR. Next, the command code for writing data must be sent. Next the data must be sent. The following code demonstrates how this is done.

Included with this application note is the instruction set. Note that the cursor address is incremented by one after sending each character.

HEX<br>OC CONSTANT WRITE, DATA, COMMAND 0C CONSTANT WRITE. DATA. COMMAND  $\qquad \qquad \qquad \qquad$  Define code for writing data<br>1 1 PUT. CURSOR Set cursor position 1 1 PUT. CURSOR  $\setminus$  Set cursor position<br>WRITE. DATA. COMMAND COMMAND>DISPLAY  $\setminus$  Send write data comm ASCII A CHAR>DISPLAY  $\setminus$  Send data (A) to display

- $\setminus$  Send write data command to display
- 

The information provided herein is believed to be reliable; however, Mosaic Industries assumes no responsibility for inaccuracies or omissions. Mosaic Industries assumes no responsibility for the use of this information and all use of such information shall be entirely at the user's own risk.

## **Mosaic Industries**<br>A 94560 Telephone: (510) 790-8222

**5437 Central Ave Suite 1, Newark, CA 94560 Telephone: (510) 790-8222 Fax: (510) 790-0925**